Facultat de Psicologia, Ciències de l'Educació i de l'Esport Blanquerna

**Universitat Ramon Llull** 

# **ESTUDIO DE EFICACIA SOBRE UNA HERRAMIENTA EDUCATIVA BASADA EN LA REALIDAD VIRTUAL INMERSIVA**

Trabajo final de grado Psicologia 2015-2016

Autora: Alba Sabaté Tutora : Ursula Oberst Centro colaborador: Escuela Mare de Déu de la Salut (Sabadell)

Fecha entrega: 30/05/16

Agradecimientos al centro colaborador Mare de Déu de la Salut por su paciencia e implicación en el proyecto. Por toda la libertad y ayuda recibida durante las intervenciones.

Agradecer a la tutora del proyecto Ursula Oberst por la confianza depositada en mi y por la ayuda proporcionada.

#### **Resumen :**

El objetivo de este estudio es aportar evidencia sobre la eficacia de la intervención realizada a través de una herramienta educativa llamada Ninus Box que esta basada en una realidad virtual inmersiva y que pretende mejorar la atención. El estudio consta de una evaluación de la atención previa a la intervención y una evaluación posterior. La intervención está dividida en 6 sesiones semanales de 45 minutos aproximadamente. Participaron 51 alumnos, de los cuales 25 recibieron la intervención y 26 está en espera para recibirla. Los resultados no mostraron una mejora significativa de la atención en los alumnos que habían realizado la intervención. A partir de los resultados, proponemos nuevas líneas de investigación para valorar la herramienta basada en la Realidad virtual inmersiva para intervenir en la mejora de la atención. Así como otras aplicaciones clínicas que puede tener la realidad Virtual inmersiva en un público infantil.

#### *Palabras clave:* **Atención, Realidad Virtual inmersiva, Ninus Box, infantil.**

#### **Abstrac**t:

The main objective of this study is to provide evidence about the efficacy of the intervention made through the educative tool called Ninus Box that is based on an Inmersive Virtual Reality which expects to improve the attention. This study consists of two evaluations of the attention. The first will take place before the intervention and the second will be later than it.

The intervention is divided into 6 weekly sessions of 45 minutes each one approximately. A total of 51 students were involved, of which 25 of them have already received the intervention and 26 are still waiting to receive it. The results not showed a significant improvement from students' attention that had

made the intervention.

Based on the results, we propose new areas of research in order to value the tool based on the Immersive Virtual Reality and be able to take part on the improvement of attention, as well as other clinic applications that are intended to a child public. **Key words:** Attention, Immersive Virtual Reality, Ninus Box, child.

#### **1. Introducción**

## **1.1 El uso de las nuevas tecnologías de la comunicación y la información en el ámbito de la salud**

La utilización de las tecnologías, aparecidas a finales del siglo XX, han revolucionado nuestra Sociedad. Actualmente estas están en constante cambio e innovación. Tanto es así, que en el Sexto programa Marco de la Unión Europea el cual se denomina ''Tecnologías de la sociedad de la información'' (Botella, et al. 2007) aparece como prioridad el propósito de que el uso de las tecnologías pueda extenderse en todos los ámbitos con el fin de que nos familiaricemos y usemos las tecnologías para potenciar y aprovechar sus beneficios.

En el marco de las nuevas tecnologías de la información y la comunicación (TIC) Entendemos esalud como la aplicación de las nuevas tecnologías en el ámbito de la salud desde una actitud y un estado de ánimo hacia el compromiso de un pensamiento global. Así como la aplicación de las TIC en atención, intervención, promoción o prevención de la salud (Eysenbach, 2001).

La Organización Mundial de la salud ha considerado como una prioridad la esalud, tanto es así que en el 2005 creo una estrategia a través de la creación del Observatorio Mundial de la esalud (Armayones, et al.2015) la cual consiste en reforzar el sistema de salud de todos los países, fomentar la comunicación entre el sector público y el sector privado de la información que pueden aportar en base a la investigación y al desarrollo de la aplicación de las TIC en salud. Para propiciar un mayor entendimiento sobre las TIC, se debe fomentar el análisis, la investigación y el registro de los efectos que aporta la utilización y los beneficios que podemos extraer (World health Organization, 2006).

Las TIC se pueden adaptar según el ámbito en el que se están utilizando. En el ámbito de la salud cada vez son más los países que utilizan la tecnología para aplicarlos en la práctica clínica(World health Organization, 2006). No obstante, la aportación de la Psicología en el campo de la esalud no ha sido tan abundante como en otros campos como la medicina. Estas áreas de la salud ya llevan tiempo publicando, asistiendo a congresos y creando asociaciones profesionales específicas en las que aplican la tecnología (Armayones, et al. 2015). Aunque, son muchos los psicólogos que ya participan en estos eventos en los cuales se intercambia información entre los asistentes. Tal i como refiere Botella, Querol, Serrano, Baños y García (2009). En la practica de la psicología clínica, se esta desarrollando a un límite elevado la aplicaciones TIC con el fin de mejorar los tratamientos que ya son eficaces.

#### **1.2 El uso de las TIC en salud mental:**

A continuación vamos a realizar una revisión sobre los avances que se han producido en la aplicación de las TIC en el marco de la psicología clínica. El objetivo es analizar el potencial que tienen y cuales son los beneficios que podemos extraer, así como también las posibles limitaciones existentes.

Actualmente las TIC se aplican en el campo experimental, educativo, social, psicométrico y clínico dentro del ámbito de la psicología clínica (Bornás, Rodrigo Barceló y Toledo, 2002)

Un elemento imprescindible en nuestro día a día son los dispositivos electrónicos como el mobil, las tablets o los ordenadores. Para ello el National Health Service nos ofrece un grupo de aplicaciones para los dispositivos que posibilita abordar problemas y situaciones habituales en la praxis profesional de la psicología. Permite al profesional una evaluación multimetodo, multiperspectiva y

multinformante (Armayones, et al. 2015) que permite la integración de la información de varias fuentes como podría ser un familiar, otro profesional o los padres. Además permite que la información se registre en el momento que esta sucediendo, teniendo un feedback a tiempo real.

Tal y como nos presenta Gaggioli, et al. (2014) Positive Technology es una plataforma para dispositivos como móviles y tablets que sirve para que el usuario pueda automanejar el estrés psicológico. La plataforma cuenta con tres componentes principales: (I) la relajación guiada que proporciona al usuario música para relajarse y una serie de videos con información para reducir el estrés, (II) la bioretroalimentación 3D y (III) el seguimiento de la tensión.

La plataforma positive technology se ha experimentado mediante un estudio el cual concluye que había una disminución subjetiva del estrés psicológico y la ansiedad percibido por el usuario después de su uso ( Botella y Bretón-Lopez, 2014). El tratamiento psicológico via internet nos permite intervenir de forma mas rápida y flexible, cuya eficacia se ha demostrado empíricamente (Peñate, Roca y Del pino, 2014). Estos tipos de tratamientos que se realizan via internet incluyen componentes para la evaluación psicológica, para la terapia y elementos psicoeducativos sobre el trastorno objetivo de tratamiento.

Según las revisiones sistemáticas realizadas por Andersson y Cuijpers (2009) el tratamiento via internet por un lado, presenta ciertas ventajas: (I) permite al paciente privacidad del tratamiento, (II) permite a personas que tengan movilidad reducida o que se encuentren alejadas geográficamente poder realizar el tratamiento a distancia,(III) Otra ventaja esta vinculada a las dificultades que pueda presentar el paciente para salir de su zona de confort, por ejemplo, en el tratamiento de la

agorafobia y por último (IV) el coste de la terapia es más económico que el tratamiento tradicional.

Por otro lado Andersson y Cuijpers (2009) expresan que el tratamiento via internet presenta ciertas desventajas a tener en cuenta: (I) El procedimiento no esta empíricamente validado y no es riguroso en comparación con los tratamientos presenciales,(II) no suele haber control sobre el acceso de los pacientes ni sobre la fiabilidad de sus respuestas , (III) no siempre hay control sobre el trabajo terapéutico y los registros de seguimiento y finalmente (IV), pocos estudios (Peñate) incluyen evaluación postratamiento para garantizar seguridad de la información obtenida mediante la terapia.

Partiendo de la modalidad de intervención via internet, encontramos aplicaciones para el tartamiento de ciertas fobias (Botella, Querol, Serrano, Baños y García 2009). Estas aplicaciones pueden ser autoadministradas a través de internet. Es el caso de SIN MIEDO, una aplicación esta dedicada al abordaje de fobias especificas mediante la cual se muestran videos y imágenes del objeto fóbico para poder realizar una exposición gradual.

Otro tipo de terapia realizada a través de internet es la terapia cognitivoconductual (Botella y Bretón-lopez, 2014) que presenta buenos resultados empíricos para el tratamiento de la depresión. Este tipo de intervención permite la flexibilización y adaptación de los recursos terapéuticos.

Por último, están los '' juegos serios'' en los que existe un trasfondo terapéutico que nos permite abordar estrategias psicológicas de afrontamiento según que situaciones o patologías (Marcano, 2008). . Son administrados para superar el estrés postraumático (TEPT) y ansiedad. Se pueden recrear virtualmente situaciones. Otra aplicación de los juegos serios esta destinada a la recuperación de habilidades

motoras, distractores de pacientes con dolor crónico y rehabilitación de habilidades cognitivas a través de ejercicios para la mejora de las áreas citadas.

#### **2.Aplicaciones de la Realidad Virtual en Salud mental :**

A continuación, vamos a presentar las posibles aplicaciones que presenta la Realidad Virtual(RV) para el ámbito de la salud mental.

La realidad Virtual permite crear ambientes tridimensionales generados por un ordenador. Esta, se ha convertido en una herramienta de trabajo muy útil para las ciencias de la salud, tanto en la investigación como en la praxis profesional (Baños, Botella, Perpiñá y Quero, 2001).

En la práctica de la psicología clínica se esta utilizando como medio para exponer estímulos u objetos que los usuarios temen. Es este sentido, la exposición virtual mediante la realidad virtual ha supuesto una serie de ventajas respeto a la exposición tecnología explicada anteriormente como la aplicación HABLAME para el tratamiento de fobias (Botella, Querol, Serrano, Baños y García 2009). Desde un punto de vista terapéutico, la exposición mediante la realidad virtual esta siendo tan eficaz como la exposición en vivo desde un punto de vista terapéutico (Botella, Querol, Serrano, Baños y García 2009). La utilización de la RV permite que el usuario pueda contar con un ambiente seguro y controlado en el que, de manera gradual, se exponen a la situación u objeto fóbico a temer.

Aunque, al estar inmerso en un escenario de RV se pueden producir efectos secundarios conocidos como ''cybersickness'' pero con prevalencia relativamente baja y estos se pueden evaluar mediante un constructo llamado ''Simulator Sickness Questionnaire'' ( Botella, Bretón-Lopez, 2014) .

Mediante la RV se tratan problemas psicológicos como la fobia a volar, el miedo a hablar en público y la agorafobia. La Realidad Virtual le permite al paciente

enfrentarse a la fóbia sin el hecho de que la situación sea ''real'', esto facilita la voluntad del paciente a la exposición. Además, permite repetir la tarea sin cambiar sus parámetros y hacerlo varias veces en una sola sesión. El hecho de que no sea necesario salir de la consulta puede favorecer al paciente en cuanto aspectos éticos como la protección de la intimidad, ya que, no es necesario que el paciente exprese la sintomatología en lugares públicos. Al ser una situación controlada podemos graduar las situaciones adaptándonos a la necesidad del paciente (Botella, et al. 2007).

Según Gutiérrez, J., Alsina, I., Carvallo, C., Letosa, A. y Magallón, E. (2007) la realidad virtual permite alcanzar un grado superior al que se podría vivir de manera vivencial. Esto es posible al poder crear escenarios tridimensionales exagerando o detallando aquellos estímulos que son significativos para el tratamiento. Cuantos más factores tenga la realidad virtual el mundo virtual podrá suplantar al real potenciando la sensación vivencial. Los factores que potenciaran esta sensación vivencial son los auditivos (Cascos), los de visión completa (Gafas), motoras y táctiles.

En cuanto a las aplicaciones de la RV, se encuentra el tratamiento de los trastornos de la conducta alimentaria (TCA), específicamente en la intervención de la distorsión que presentan los pacientes entorno a su imagen corporal (IC). Por sus características, la RV permite trabajar la IC distorsionada de los pacientes con TCA (Botella, et al. 2007).En primer lugar, porque la RV permite mostrar el constructo mental distorsionado. Se muestra, de manera objetiva el constructo mental mediante la representación de la figura corporal en tres dimensiones y la persona siente que está allí, dentro de la realidad virtual. El uso de este sistema ha demostrado su eficacia en un estudio controlado en el que se comparaba la efectividad de la RV con un programa de tratamiento cognitivo-conductual (Perpiñá, Botella y Baños, 2003).

Otras aplicaciones se pueden encontrar en el tratamiento de las adicciones o el juego patológico .En la RV se escenifican escenarios con estímulos de riesgo para recaer en la conducta o el consumo. Estos escenarios confrontan el paciente mediante estímulos expositivos. También se ha utilizado en el tratamiento de dolor agudo en quemados (Botella, et al. 2007)

En cuanto al estrés post traumático, se han diseñado diversas aplicaciones en el tratamiento de las victimas del 11 de Septiembre (Diefede y Hoffman, 2002), los veteranos de la guerra de Vietnam (Rothbaum, Hodges, Ready, Graap y Alarcon, 2001) o los combatientes en la guerra de Irak ( Rizzo et al., 2004).

A través de la Realidad Virtual, se ha desarrollado una aplicación que mide variables posibles para la detección y el diagnostico del Trastorno por déficit de atención(TDAH). La primera con estas características fue la Virtual Classroom (Rizzo et al., 2004). Se trata de la simulación de un aula con tareas de atención sostenida o CTP (''continuous performance test'').

Después de la revisión realizada en cuanto a las aplicaciones que tiene la RV en la psicología clínica, no se han encontrado estudios respecto al abordaje de la mejora atencional. Debido a que actualmente el Trastorno por déficit de atención es un trastorno común, creemos que la tecnología podría ayudar a intervenir sobre este sector de alumnos en cuanto a la mejora de la atención. Comúnmente, la dificultad está en no poder adaptar los contenidos a todos los alumnos o no poder intervenir con los niños que necesitan mejorar su atención por falta de recursos o de tiempo.

Ninus Box es una herramienta educativa que permite adaptar contenidos para que alumnos que padecen el trastorno puedan trabajar de forma transversal, tal y como nos ofrece la empresa comercializadora, y además poder mejorar la atención sin modificar el transcurso de la clase.

Es una herramienta educativa basada en una realidad virtual inmersiva. Para demostrar su eficacia en relación a la mejora de la atención, vamos a presentar la herramienta y la intervención creada a través de una plataforma para crear contenido digital a través de la programación llamada Scratch.

#### **3. Herramienta educativa basada en una RV inmersiva: Ninus Box :**

Según los creadores de Ninus Box, esta es una herramienta educativa destinada a la educación infantil que funciona a través de una plataforma interactiva que proyecta contenidos digitales en el suelo mediante una realidad virtual inmersiva. A través de sensores, Ninus Box puede detectar movimientos, gestos y voces de uno o varios usuarios que se encuentren dentro de la proyección. Los contenidos que se proyectan están diseñados para trabajar contenidos de forma transversal con la psicomotricidad como eje conductor. Los niños pueden aprender mediante juegos y retos.

Los usuarios adquieren un aprendizaje significativo mediante actividades interactivas en las que son elementos claves la interacción natural y la inmersión. El objetivo es trabajar las áreas curriculares del ciclo de educación infantil como el descubrimiento de uno mismo y de los demás, el descubrimiento del entorno y trabajar las áreas de lenguaje y comunicación.

Ninus Box permite la flexibilización de los contenidos para poderlos adaptar a la diversidad del alumnado. Para ello cuenta con una extensión del programa Scratch, una aplicación tecnológica basada en la programación para crear contenidos virtuales.

A través de la extensión Ninus, se pueden incluir interacciones de los usuarios con la actividad, voces, imágenes en movimiento y se pueden marcar los parámetros para que detecte ciertos movimientos de los usuarios y pueda dar respuesta a ellos.

La utilización de Ninus Box presenta un componente motivacional que proporciona a los usuarios un aprendizaje significativo mediante el juego como experiencia vivencial. Así, los alumnos, mediante una forma divertida, alcanzan conocimientos. Además presenta elementos facilitadores para trabajar la atención.Al tratarse de un formato de enseñanza digital, los alumnos se encuentran con estímulos que les despierta el interés. La proyección presenta contenido visual y auditivo.

Para demostrar la eficacia de la herramienta Ninus Box hemos creado seis aplicaciones para Ninus Box basado en los contenidos del currículum del tercer trimestre de los alumnos de P5 de la escuela Mare de Déu de la Salut. Las aplicaciones están creadas para mejorar la atención de los alumnos mediante el aprendizaje de contenidos que permiten la mejora de la atención .

#### **4. Intervención :**

Para llevar a cabo el estudio se ha diseñado una intervención a partir del programa Scratch con la extensión Ninus. Este programa nos ha permitido crear contenido para poder proyectar a través de Ninus Box.

#### **4.1 Justificación de la necesidad:**

Actualmente no se han encontrado estudios que hablen sobre el uso de la realidad Virtual para mejorar la atención. Por un lado, encontramos que la herramienta Ninus Box hasta ahora ha tenido un uso exclusivo de carácter educativo. Por otro lado, debido a que el Trastorno por déficit de atención es un trastorno común, creemos que hay una necesidad de investigar como podemos adaptar contenidos para que estos alumnos que padecen el trastorno puedan trabajar de forma transversal, tal i como nos ofrece Ninus Box, y además poder mejorar la atención.

La realidad Virtual, hasta ahora, nos ha permitido presentar situaciones no reales y que el usuario pueda entrar dentro de esta realidad. Debido al potencial que presenta

la RV, hay una necesidad de explorar el posible uso terapéutico que pueda tener en los niños con TDAH y que además, se puede usar tanto con los alumnos que presentan el trastorno como con los que no lo presentan. Este tipo de intervenciones nos permite adaptar las actividades a los diferentes ritmos de trabajo que podemos encontrar en el aula.

#### **4.2 Creación de la intervención :**

La intervención consiste de 6 sesiones de 45 minutos cada una aproximadamente. Las sesiones se realizaron una vez por semana y fueron impartidas por el tutor de la clase de P-5 A.

#### **4.2. 1 Contenidos de la intervención**

Para poder ver una explicación más extendida de los contenidos trabajados mediante las sesiones ver anexo apartado 3 (Explicación de las sesiones) . Los contenidos que se trabajan mediante la intervención forman parte de la unidad de programación ''Nuestro cuerpo'' que nos proporcionó la escuela en la que se realizó la intervención.

A continuación, se muestra un cuadro resumen donde se muestran los contenidos

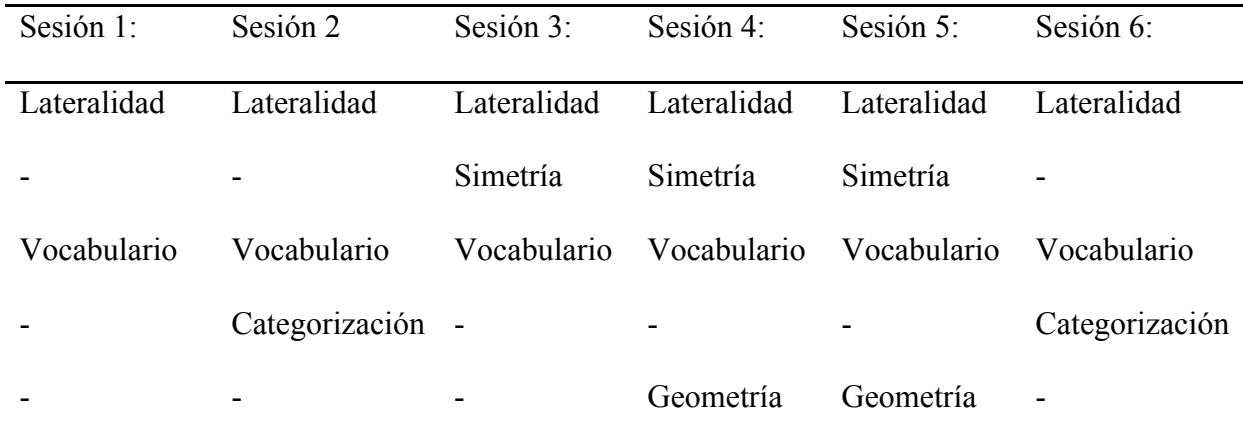

específicos trabajados en cada sesión :

*Tabla 1*: Resumen del contenido de las sesiones de la intervención

# **4. 2. 2 Elementos incorporados facilitadores para mejorar la atención :**

## **Personaje:**

Todas las sesiones van precedidas de un personaje que le hemos llamado ''Escarabajo colorido''. El personaje se presenta en cada sesión e introduce el tema principal del que tratará la sesión. Finalmente explica a los usuarios la consigna de la actividad. Para que el oyente sea participe de la explicación, se han incorporado preguntas que los oyentes van contestando durante la explicación.

Durante la explicación el personaje se va moviendo por la pantalla con el fin de que el usuario mantenga el contacto visual permanentemente.

#### **Imágenes:**

Las imágenes que se han incorporado son parte de la biblioteca de Scratch. Están pensadas para un público infantil con colores llamativos y variados.

#### **Sonidos:**

Conjuntamente con la explicación de la actividad que realiza el personaje, van apareciendo soportes auditivos para complementar la explicación (ejemplo: ruido de un coche, aplausos, sonidos musicales…).

#### **4.2.3 Descripción de las sesiones:**

#### **Sesión 1: El tràfico**

**Objetivo**: Introducir concepto derecha e izquierda y determinar direccionalidad derecha o izquierda.

**Descripción general de la actividad:** Durante la actividad van apareciendo vehículos tanto terrestres como aéreos uno detrás de otro. Los usuarios han de determinar con su mano si el vehículo va hacia la derecha o hacia la izquierda. Para decir su respuesta, el usuario debe levantar la mano que determina la dirección. Si el sensor de movimiento de Ninus Universo detecta que la respuesta es correcta, aparecerá otro vehículo nuevo. En caso de que la respuesta sea incorrecta, se irá repitiendo el recorrido del vehículo hasta que el alumno acierte.

#### **Sesión 2: Verano e invierno.**

#### **Objetivo:**

Categorización de las imágenes a través de la derecha e izquierda.

Relacionar objetos/hábitos con las estaciones del año verano e invierno.

**Descripción de la actividad :** Aparecerán una imágenes que forman parte de la categoría invierno o de la categoría verano. La proyección está dividida en dos. En el lado derecho está el invierno y en el lado izquierdo el verano. En cuanto aparezcan imágenes, los alumnos deben determinar a través de su cuerpo donde colocar la imagen. En el caso de que la imagen forme parte de la categoría verano ( lado izquierda de la proyección) deben saltar. En el caso de que la imagen forme parte del invierno( lado derecho de la proyección) deben levantar la mano derecha. Hasta que

el alumno acierte a que categoría pertenece la imagen no aparecerá la siguiente. Una vez finalizada la actividad aparecen las dos categorías con las imágenes correspondientes en cada una de ellas.

#### **Sesión 3: El cuerpo humano**

**Objetivo:** Conocer las partes del cuerpo humano así como la determinación del eje de simetría. Determinar lateralidad según perspectiva (efecto espejo).

**Descripción de la actividad :** En la proyección hay un dibujo de un niño y una niña en ropa interior. Cada parte de su cuerpo tiene una redonda encima. El profesor puede ir dando la consigna pudiendo adaptarla a la dificultad que vea en los alumnos. Cuando le da una consigna a un usuario ( ejemplo: mano derecha de la niña) este debe ir hacia la mano derecha de la niña y saltar. Cuando el Ninus detecta el movimiento, el circulo de la parte donde ha saltado el niño se mueve y suena una melodía . (cada redonda tiene una melodía diferente).

#### **Sesión 4: La nieve**

**Objetivo:** Observación de las diferencias de medida y de forma. Determinación de figuras iguales.

**Descripción de la actividad:** En la proyección aparecerán trece parejas de formas que simbolizan los copos de nieve. El usuario debe determinar cuales son estas parejas. Debe discernir entre la forma de las diferentes figuras, ya que, todas tienen medidas y formas distintas. Al final de la actividad se muestran todas las parejas de figuras. Una vez finalizada vuelve a aparecer nuestro personaje ( escarabajo colorido) y les propone una adivinanza de la temática del invierno a los niños. Ellos, responden a través de la voz.

#### **Sesión 5: La primavera**

**Objetivo:** Observación de las diferencias de medida y de forma.

Determinación de figuras iguales.

**Descripción de la actividad** En la proyección aparecerán diecisiete parejas de flores. El usuario debe determinar cuales son estas parejas. Debe discernir entre la forma de las diferentes flores y los colores, ya que, todas tienen medidas y formas distintas. Al final de la actividad se muestran todas las parejas de flores.

#### **Sesión 6: Cuerpo humano y animal**

**Objetivo** Diferenciación entre el cuerpo humano y el de los animales. Determinación, ubicación y funcionalidad de las partes del cuerpo tanto humano como de los animales

**Descripción de la actividad** En la proyección aparecerán un total de 31 imágenes divididas en grupos de tres. Cada una de las imágenes hace referencia a una parte o bien del cuerpo humano o bien del cuerpo animal. El alumno debe decidir que función hace la parte del cuerpo que sale en la imagen y posteriormente decidir si forma parte del mundo animal o del mundo humano. Para ello, si decide que debe formar parte del mundo animal deberá levantar la mano izquierda, si por el contrario, decide que forma parte de los humanos, levanta la mano derecha. Al final de la actividad se podrán observar las dos categorías con las imágenes correspondientes.

#### **5. Objetivos e hipótesis**

#### **Objetivo**

Aportar evidencia sobre la eficacia de la herramienta Ninus Box a partir de la intervención.

## **Hipótesis :**

La atención mejorará significativamente más en el grupo experimental que en el grupo control.

## **6. Método**

## **6.1 Participantes**

Los Participantes del estudio son alumnos de la escuela Mare de Déu de la Salut de Sabadell. Todos los alumnos están en el curso escolar P-5 y tienen edades entre 5 y 6 años.

En total son 51 alumnos de los cuales :

- 26 alumnos forman parte del grupo que ha realizado la intervención ( grupo experimental )
- 25 alumnos forman parte del grupo en espera para realizar la intervención ( grupo control)

Para que la muestra fuera lo suficientemente homogénea se eliminaron del estudio aquellos alumnos que no comprenden las edades de 5 a 6 años .

## **6.2 Variables :**

## **Dependientes:**

Puntuaciones pre y post evaluación :Casa de los animales pre, Casa de los animales post, Información pre, Información post, Figuras incompletas pre, Figuras incompletas post, Aritmética pre y Aritmética post).

## **Independientes:**

Intervención con Ninus Box o no .

## **6.3 Instrumentos**

Para realizar las evaluaciones en cuanto a la dimensión atención se utilizaron cuatro subtest de la: *WPPSI-III: Escala de inteligencia de Wechsler para preescolar y primaria-III* **(** Wechsler, D., Corral Gregorio, S. y Tea Ediciones (Madrid). Sección de Estudios. (2009). WPPSI-III: Escala de inteligencia de Wechsler para preescolar y primaria-III : manual técnico y de interpretación. Madrid: TEA Ediciones.)

Los subtest utilizados son :

**Figuras Incompletas :** Consiste en una serie de figuras que están dibujadas de manera incompleta. El alumno debe indicar la parte de la figura que falta. Evalua atención, Percepción Visual y Concentración

**Información :** Consiste en unas preguntas sobre información general . El alumno debe contestar lo que sepa. Evalua atención, memória a largo plazo, comprensión verbal y expresión verbal

**Casa de los animales:** A través de una leyenda en la que se relacionan animales y colores , el alumno colocará las fichas con en menos tiempo posible en relación al color que le pertoca a cada animal. Evalua atención, memoria asociativa, habilidad motora y concentración.

**Aritmética :** Consiste en una serie de problemas en los que interviene el cálculo matemático.Evalua Atención y memória operante.

Para crear la intervención se ha utilizado el programa Scratch con la extensión Ninus

Para realizar la intervención se ha utilizado la herramienta educativa Ninus Box que forma parte de Ninus Universo.

**7. Procedimiento:** 

Para llevar a cabo el estudio se ha realizado el siguiente procedimiento:

- 1. A partir de la unidad Curricular proporcionada por el profesorado se diseñaron seis intervenciones para Ninus Box a través del programa Scratch mediante la extensión Ninus.
- 2. Se pidió consentimiento informado a los padres de los alumnos evaluados para poder pasar los subtest del Wippsi-III.
- 3. Se hizo una evaluación previa a la intervención a los dos grupos ( al grupo control y al experimental) de participantes a través de los cuatro subtest del Wippsi-III ( aritmética, figuras incompletas, casa de los animales e información)
- 4. El tutor de los alumnos del grupo experimental aplicó las seis intervenciones mediante Ninus Box. Una sesión por semana de una duración aproximada de 45 minutos cada sesión.
- 5. Evaluación posterior a la intervención de los dos grupos ( el grupo control y el grupo experimental)
- 6. Se analizaron los datos obtenidos mediante el programa estadístico SPSS realizando un análisis multivariante de medidas repetidas a través del estadístico ANOVA.
- **7.** A través de la obtención de los resultados pudimos confirmar la hipótesis y aportar evidencia sobre la eficacia de Ninus Box.

#### **8. Anàlisis de datos**

Para comprobar si el grupo experimental mejora las puntuaciones posteriores a la intervención en relación a las puntuaciones previas a la intervención significativamente más en comparación al grupo control, se usó un análisis multivariante de medidas repetidas (ANOVA) para las variables puntuaciones pre y puntuaciones post (atención) en relación a los dos grupos a partir del programa de estadística SPSS.

#### **8. Resultados**

## **8.1 Estadisticos descriptivos :**

A continuación se muestran los estadísticos descriptivos de todas las variables del estudio en relación a los dos grupos ( el grupo que ha realizado la intervención (Grupo experimental) y el grupo que no ha realizado la intervención (Grupo control)).

En la siguiente tabla podemos observar las medias y las ( desviaciones típicas).

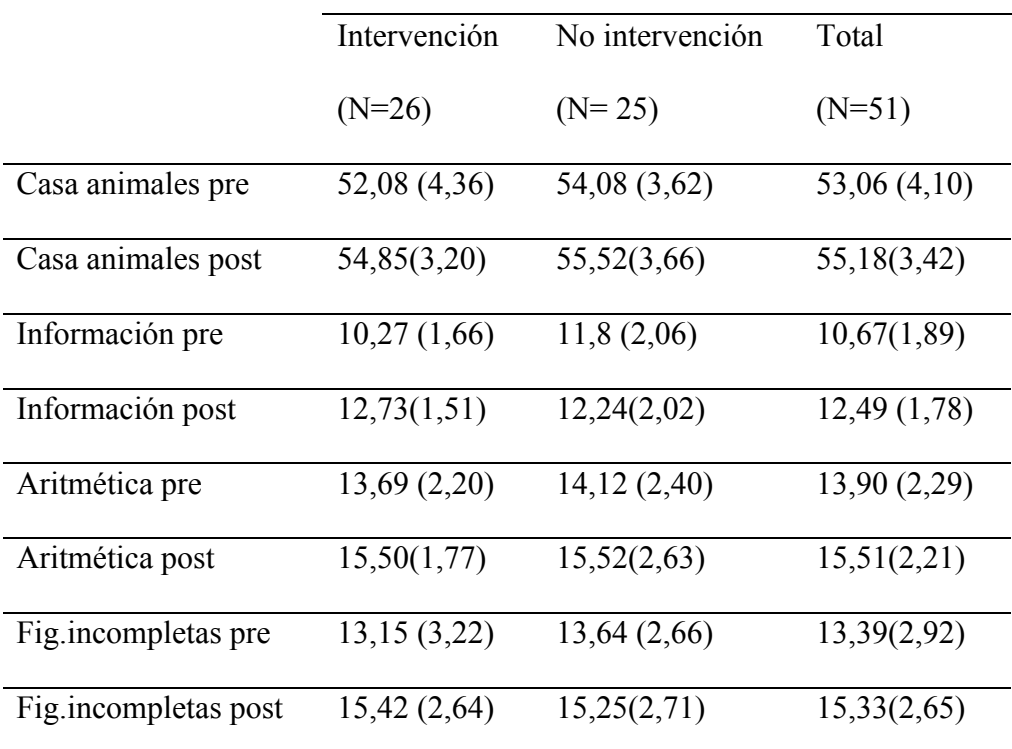

*Tabla 2:* Estadisticos descriptivos de las variables en relación a los dos grupos

Como podemos observar a través de la media, todas las puntuaciones han mejorado en la post evaluación en comparación con la pre evaluación.

## **8.2 Analisis multivariante de medidas repetidas**

A continuación se muestran los resultados obtenidos en el análisis multivariante de medidas repetidas (ANOVA) de las 4 variables ( Casa de los animales, Figuras incompletas, Aritmética e Información):

*Tabla 3:* Tabla resultados análisis multivariante de medidas repetidas de las variables

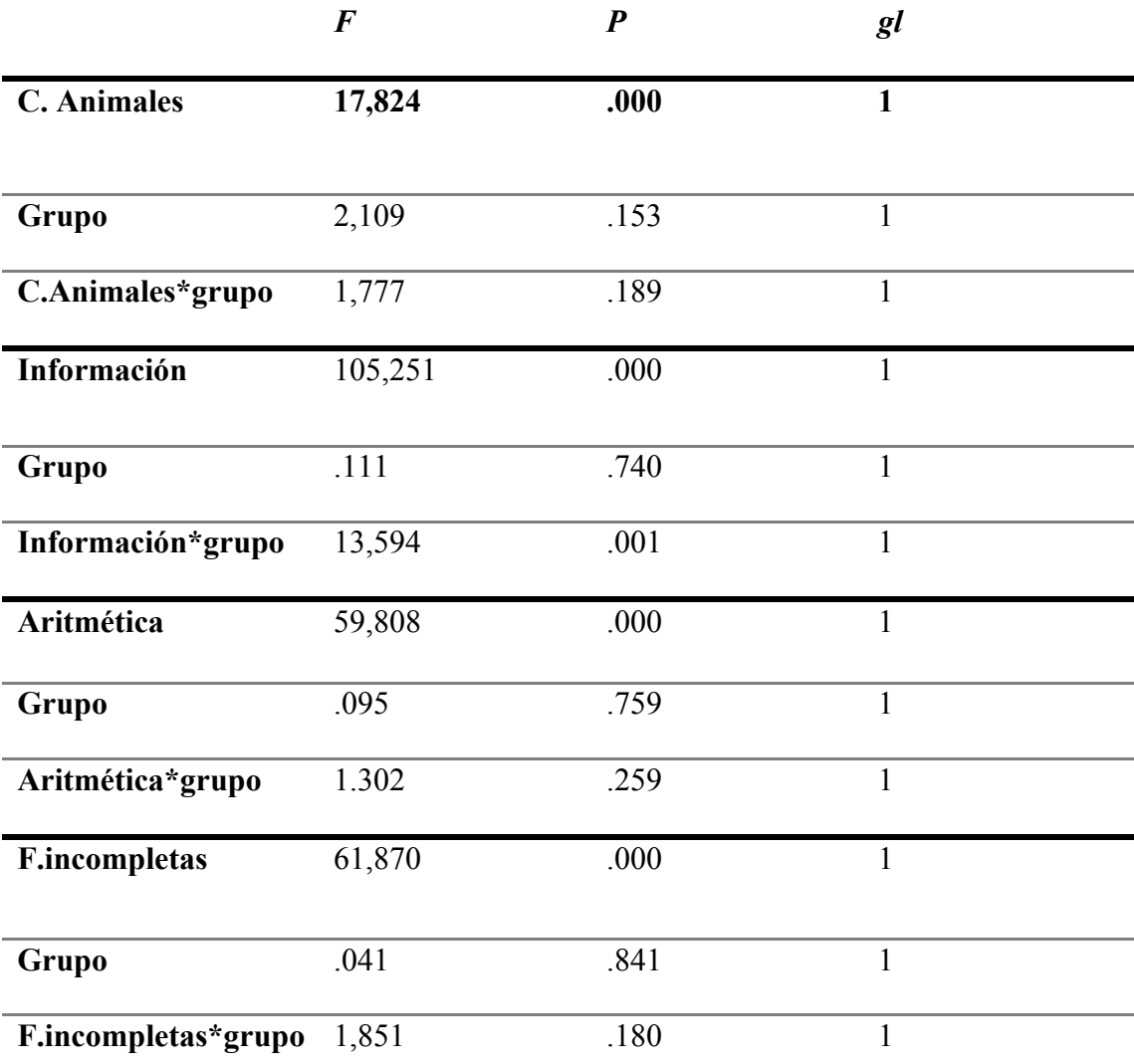

Como podemos observar en la tabla por un lado, existen diferencias significativas en las 4 variables en cuanto a los resultados de la pre evaluación y la post evaluación : casa de los animales (.000), Figuras incompletas (.000), Aritmética (.000) e información (.000)

Por otro lado, no existen diferencias significativas en relación al grupo : Casa de los animales (.153), Figuras incompletas (.841), Aritmética (.759) e Información  $(.740)$ .

Finalmente, en la interacción del grupo y las variables, encontramos diferencias significativas en la variable información (.001).

#### **8.2.1 Gráficos**

Como podemos observar en los siguientes gráficos, los alumnos que han realizado la intervención con Ninus Box (Grupo experimental) han mejorado más que los alumnos que no han realizado la intervención (Grupo control) . Aunque, solo de manera significativa en la variable información (ver gráfico 3)

A continuación se muestra como han mejorado los alumnos que han realizado la intervención ( línea azul) en comparación al grupo que no ha realizado la intervención (línea verde).

## **a. Figuras incompletas**

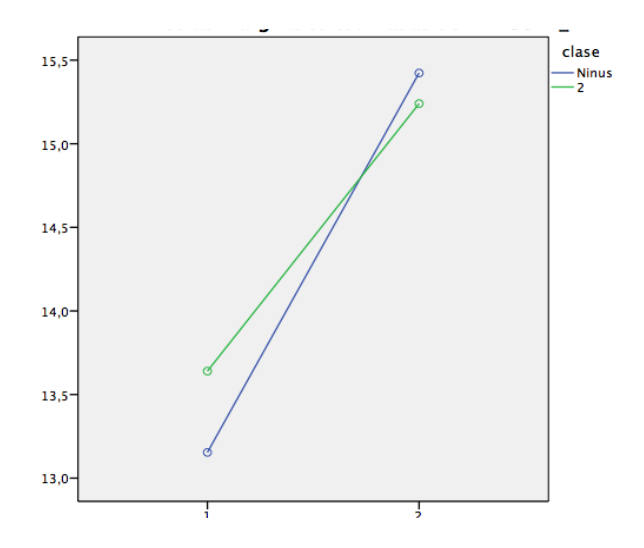

Grafico 1: *Puntuaciones medias variables pre y post del subtest figuras incompletas* 

## **b. Aritmetica**

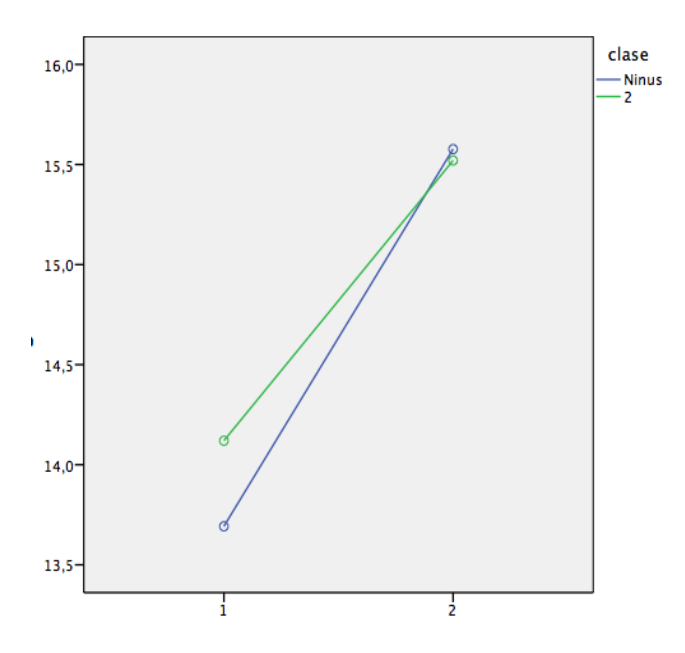

*Gráfico 2: Puntuaciones medias pre y post del subtest Aritmetica*

## **c. Información:**

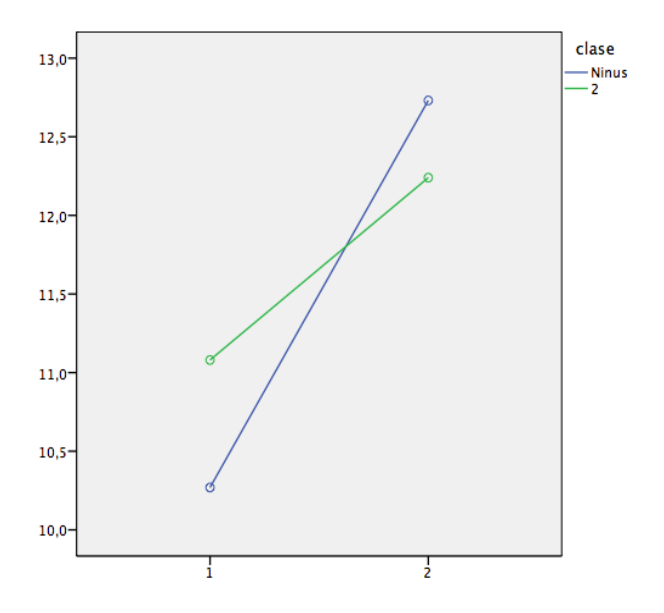

*Gráfico 3: Puntuaciones medias pre y post del subtest información*

#### **d. Casa de los animales**

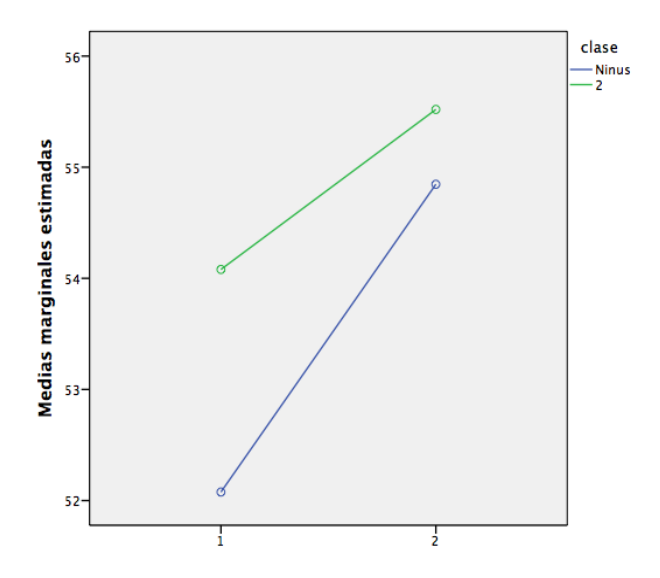

*Gráfico 4: Puntuaciones medias pre y post del subtest Casa de los animales*

A partir de los resultados obtenidos no podemos confirmar nuestra hipótesis, es decir, la atención no mejora significativamente más en el grupo experimental que en el grupo control.

#### **9. Principios éticos**

Para realizar las evaluaciones y la intervención se pidió autorización a la dirección de la escuela y a la coordinadora del ciclo de educación infantil. Para realizar las evaluaciones de los alumnos se hizo un comunicado en el cual se explicaba que tipo de evaluación se realizaría y se pedía consentimiento informado. Todos los niños que han realizado el estudio poseen la autorización de sus padres.

Por lo tanto, se respetaron los principios de beneficencia y no maleficencia hacia el alumnado, así como la confidencialidad y la voluntad de los padres de los participantes del estudio .

Para poder ver el modelo de consentimiento informado ver annexo apartado 5 (Consentimiento informado)

#### **10. Discusión**

Por el momento, los resultados obtenidos solo muestran una mejora significativa en las áreas evaluadas mediante el subtest información. Estas áreas son : atención, memoria a largo plazo, comprensión verbal y expresión verbal.

Nuestra hipótesis no puede ser confirmada, ya que, los resultados no han mostrado diferencias significativas en los otros subtest que evalúan atención. Por lo tanto, Ninus Box no influye significativamente en la mejora de la atención después de realizar la intervención.

Los resultados obtenidos podrían explicarse por la corta duración de la intervención que consta de 6 sesiones. También podría tener relación con el número de alumnos que realizo la intervención, ya que, aunque en todas las sesiones intervinieron todos los alumnos, solo realizaron una consigna cada alumno en cada sesión.

Aunque hasta ahora, mediante diversos estudios se han podido aportar evidencias sobre la eficacia de la RV en el tratamiento de los trastornos alimentarios (Botella, et al. 2007), con pacientes que presentan Trastorno por estrés post traumático (Rizzo, et al.2004) o en el tratamiento de las adicciones (Botella, et al.2007) aún no hemos podido aportar evidencia sobre la mejora de la atención a través de la intervención con RV.

El ámbito de las nuevas tecnologías esta siendo explorado por psicólogos que quieren introducir las nuevas tecnologías al ámbito de la práctica clínica. La tecnología, como hemos podido ver aporta complementariedad a la práctica humana y puede llegar a trabajar áreas que de manera tradicional, se encuentran más impedimentos.

Aunque hasta ahora Ninus Box solo tiene un uso educativo, la empresa comercializadora están buscando nuevas aplicaciones de carácter terapéutico para los usuarios. Al ser una herramienta que esta basada en la Realidad virtual inmersiva, nos puede proporcionar el potencial terapéutico que hemos visto en las diferentes aplicaciones de la RV hasta el momento.

A partir de los resultados obtenidos proponemos nuevas líneas de investigación en cuanto a la intervención a través de herramientas que funcionan con realidad virtual como Ninus Box. Aunque no hemos podido aportar evidencia sobre la mejora de la atención mediante la intervención con Ninus Box, son muchas las áreas que se trabajan a partir de la herramienta. Estas áreas de intervención pueden ser motricidad gruesa y fina, comunicación y expresión verbal, motricidad y motivación entre otras.

Específicamente, se propone nuevas intervenciones dedicadas a un público infantil, ya que, la realidad virtual proporciona elementos facilitadores para trabajar y llamar la atención de los niños.

#### **11.1 Limitaciones**

#### **- Limitaciones del estudio**

La muestra de participantes que participó en el estudio era reducida. Esto nos impide generalizar los resultados.

Los alumnos que han participado en el estudio, forman parte de dos clases distintas ( clase A y clase B) aunque trabajan los mismos contenidos, la manera como los trabajan a menudo es distinta y los estilos de enseñanza que usan los profesores también. Esta condición ha podido afectar a los resultados ya que la evolución favorable en cuanto atención podría haberse visto influenciada por estas variables que no estaban controladas.

#### **- Limitaciones de la Intervención:**

Sensibilizacion de la pantalla : La aplicación Ninus Box funciona muy bien con las actividades que forman parte de Ninus Universo, aunque, cuando se crea contenido para las actividades a partir de Scratch no se puede regular la sensibilización de la detección de movimientos. Esta condición ha hecho que las sesiones se ralentizen o se vean distorsionadas y se tenga que repetir la consigna hasta que los movimientos y los usuarios sean detectados en la proyección.

En cuanto a la creación de contenido se ha visto muy limitado ya que con Scratch puedes hacer una serie de acciones limitadas y que debes controlar muy bien.

#### **Annexo : Proyecto de intervención :**

#### **1. Consideraciones previas :**

Los propósitos de la intervención que describimos a continuación son los

siguientes :

- Demostrar la eficacia de la herramienta Ninus Box
- Mejorar significativamente la atención de los usuarios
- Aprendizaje de contenidos de manera transversal
- Adquisición de los contenidos de la unidad de programación

#### **1.1 Participantes de la intervención :**

Los alumnos que participaron en la intervención forman parte de la clase de P-5 de la escuela Mare de Déu de la salut. Es una escuela que se encuentra en el centro de Sabadell y es de carácter concertado.

La intervención la realizaron 24 alumnos.

#### **1.2 Entorno de la intervención :**

Todas las sesiones de la intervención se realizaron en la clase de P-5 (A). Para que se vea bien la proyección apagamos la luz de la clase.

#### **1.3 Instrumento utilizado en la intervención :**

Según la información facilitada por la empresa comercializadora, Universo Ninus es una herramienta tecnológica educativa diseñada para usarla jugando individualmente o en grupo y esta destinada a la etapa de educación infantil (btripple,s.d). Una de las herramientas de Ninus Universo, la que vamos a usar, es Ninus Box. Funciona mediante una realidad virtual inmersiva proyectada sobre el suelo, en la que los alumnos reciben respuesta a través de la gratificación. Esta herramienta es tecnológica y audiovisual, ya que presenta soportes tanto visuales como auditivos de manera interactiva .

Al iniciarse la proyección, el niño empieza a interactuar a través de los movimientos de su cuerpo. A través de la detección de la consigna que se le diga al niño, Ninus dará respuesta a este. Ninus pretende abarcar diferentes dimensiones para desarrollar las habilidades que incidirán en el crecimiento personal y académico del alumno. El profesor, con una Tableta electrónica o un teclado inalámbrico controla las actividades con la posibilidad de adaptarlas a cada grupo o niño con diferentes ritmos de trabajo.

Mediante el uso de Ninus Box, el niño desarrolla diferentes dimensiones. A través de los movimientos que se efectúan, se trabajan aspectos de coordinación, dominio del cuerpo y conocimiento de este. Al tener que responder mediante el cuerpo, los niños trabajan la motricidad gruesa.

Según los creadores de Ninus, la aplicación fomenta la formación de una autoimagen positiva de si mismos y ayuda a crear hábitos básicos de autonomía con el fin de asumir una seguridad emocional (btripple,s.d).

Utiliza diferentes soportes que permiten cubrir las capacidades, objetivos y contenidos del alumno basadas en las áreas incluidas en el currículum de infantil, pudiendo ser estos contenidos modificados o creados por el profesor.

#### **- Ninus Scratch:**

Para poder crear contenido para proyectar a través de Ninus Box he usado el programa Scratch, el cual te permite crear actividades que se pueden proyectar .Es un programa informático que a través de un lenguaje de programación nos permite crear juegos interactivos. Si aplicamos la extensión que proporciona la herramienta Ninus Universo, podemos crear contenidos para posteriormente proyectarlos mediante la herramienta con el fin de poder crear y adaptar el contenido como quiera trabajarlo el profesor. También nos permite incorporar la movilidad corporal de los usuarios y que

Ninus detecte los movimientos del niño y pueda dar respuesta a estos, creando una interacción con la realidad virtual.

Las aplicaciones creadas a partir de Ninus Scratch están diseñadas para que el alumno trabaje diversas dimensiones a través de la unidad de programación Nuestro cuerpo. Esta unidad, pretende que los alumnos conozcan y descubran el cuerpo de los demás y el propio a partir de contenidos expuestos a continuación.

#### **1.4 Contenido de las actividades de las sesiones:**

Las actividades están diseñadas y pensadas para trabajar contenido de manera transversal.

Los contenidos que se trabajan a partir de la unidad de programación, proporcionada por la escuela, nuestro cuerpo son los siguientes :

- **- Lateralidad:** Mediante las actividades, los alumnos aprenden a distinguir entre la derecha y la izquierda. Además, se incluyen contenidos con el fin de que los usuarios aprendan a detectar derecha o izquierda dependiendo de la perspectiva donde se encuentran ( efecto espejo ). También se trabajan las direcciones en el que un objeto se mueve ( hacia la derecha o hacia la izquierda).
- **- Descubrimiento de uno mismo y de los demás:** A partir de las actividades, los alumnos aprenden las partes del cuerpo humano y animal. Además aprenden a situar las partes en el cuerpo para posteriormente reconocerlas por separado ( ejemplo: imagen de una boca) .
- **- Similitudes y diferencias:** A través de las actividades de la intervención se trabajan similitudes y diferencias de formas geométricas. Para identificar si son iguales o no las figuras se debe analizar la forma de estas, el tamaño, el color y los elementos de la forma.
- **- Concepto de simetría:** A través de las actividades los alumnos aprenden a discernir entre aquellas formas que son simétricas y las que no lo son. En las sesiones se trabaja el concepto de simetría a partir de formas y de las partes del cuerpo. Los alumnos aprenden a identificar aquellas partes del cuerpo que tienen otra pareja simétrica ( ojos, pies, manos…) y los que no ( nariz, cabeza, barriga…)
- **- Categorización de elementos :** Para trabajar el concepto de derecha e izquierda, los alumnos en según que actividades deben categorizar elementos ( verano/invierno, animal/humano ). Mediante la actividad, los alumnos adquieren criterio para colocar elementos en las diferentes categorías.
- **- Trabajo de conceptos de manera transversal :** Para realizar las actividades los alumnos trabajan conceptos no especificados anteriormente como : los medios de trasportes aéreos y terrestres, las festividades y costumbres sociales, elementos de ropa y comidas típicas de cada estación del año y vocabulario especifico.

A continuación, se muestra un cuadro resumen donde se muestran los

contenidos específicos trabajados en cada sesión :

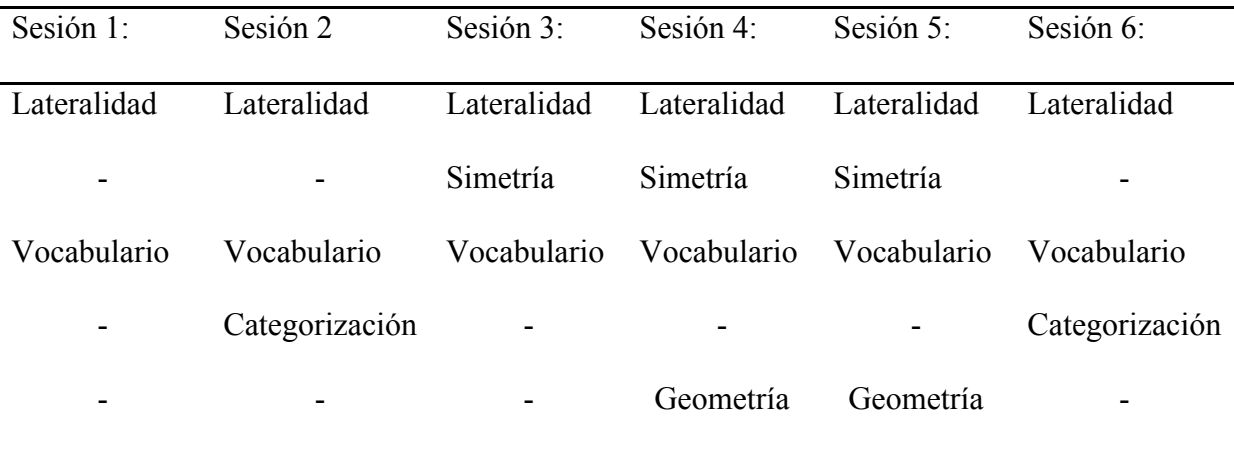

*Tabla 1*: Tabla resumen de los contenidos trabajados en las sesiones

#### **2. Pasos seguidos para las actividades :**

#### **2.1 Contenido de las actividades :**

Con el fin de seguir con la unidad de programación que tenían previstos los profesores de los alumnos, hemos creado las intervenciones adaptando el contenido que nos han pedido. De esta manera, el profesor puede trabajar los mismos contenidos de manera transversal .

Basándonos en el contenido que queremos trabajar, hemos añadido elementos reforzadores que previamente ya habían trabajado o en este momento lo estaban aprendiendo a través de otros instrumentos de aprendizaje. Como vemos más adelante la unidad se trabaja a partir de las estaciones del año, de los animales o de los vehículos.

#### **2.2 Creación de un personaje:**

Cada actividad esta presentada por un dibujo animado (imagen 1) que le hemos llamado "escarabajo colorido". Su aparición va precedida de una música que indica que pronto aparecerá, de esta manera, llamamos la atención de los usuarios para que presten atención al siguiente suceso.

Para ayudar a captar la atención del usuario, mientras el escarabajo realiza la explicación se va moviendo por toda la pantalla simulando el movimiento real. De esta forma, el usuario puede tener un contacto constante a nivel visual ya que no sabe hacia donde irá.

El escarabajo propone las actividades mediante una voz previamente grabada con Ninus Scratch. Durante la explicación, nuestro personaje detallará cada consigna que pide la actividad y como debe responder a nivel corporal el usuario para que Ninus Universo pueda detectarlo para aprobar o no la respuesta del usuario. También hace preguntas para que los usuarios respondan y así hacer participe de la explicación al oyente.

Si se tiene que hacer una consigna donde no interviene la herramienta Ninus Universo ( ver actividad 1: determinación de mano derecha e izquierda) el escarabajo indicará a través de soportes visuales como debe proceder la acción.

La imagen del personaje forma parte de la biblioteca de suportes audiovisuales que presenta el programa el Scratch .

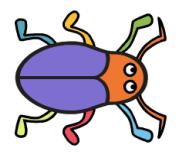

Imagen 1: *Personaje principal de las sesiones, Escarabajo colorido.*

#### **2.3 Dificultad de las actividades:**

Como anteriormente se ha dicho, las actividades están adaptadas a la unidad de programación que ha preparado el profesorado de la escuela. Por lo tanto, todas las actividades están adaptadas a la edad y características de los alumnos de P5 de la escuela.

Al ser conceptos que se trabajan por primera vez hemos hecho una graduación de la dificultad de las actividades. La primera sesión es de introducción para que los usuarios se familiaricen con el personaje y con el concepto derecha e izquierda. Además, la consigna que se le pide al usuario aumenta de dificultad según van pasando las sesiones. En las primeras para responder a las peticiones de la actividad los usuarios responden a través de mano derecha e izquierda sin añadir salto o más de una consigna como pasa en las siguientes.

#### **2.4 Participación de los usuarios :**

Las intervenciones propuestas están diseñadas para que todos los alumnos de este estudio entren dentro de la proyección en todas las sesiones. Para ello, el número de consignas se ha pensado para que no haya ningún alumno que se quede fuera de la proyección durante la sesión, en el caso de que hayan menos consignas que alumnos la actividad se repite hasta que todos los alumnos entren en proyección.

Al ser una actividad que todo el grupo esta viendo a la vez permite que los usuarios puedan participar aunque no sea su turno para entrar en la proyección. Permite un aprendizaje interactivo durante toda la sesión.

Cuando los usuarios entran en proyección y Ninus Box los detecta, aparece en el suelo una redonda que seguirá todos los pasos mientras el usuario este dentro de la proyección.

#### **2.5 Material de las intervenciones :**

En todas las sesiones se necesita:

Ninus Box

Teclado inalámbrico: Para introducir los controles de la actividad

Pegatinas azules y rojas para la sesión 1 ( ver sesión 1 apartado 4: Determinación de mano derecha e izquierda).

## **2.6 Dirección de las actividades :**

Con el fin de no intervenir en la objetividad de la intervención, todas las actividades serán impartidas por el profesor con la libertad de adaptar cada actividad a los alumnos y a la dificultad deseada.

#### **2.7 Temporalización de la intervención:**

La intervención se realiza durante un mes y medio. Se realiza una sesión cada semana y tiene una duración aproximada de 45 minutos por sesión.

## **3. Explicación de las sesiones:**

## **Sesión 1: El tràfico**

- **Objetivo**: Introducir concepto derecha e izquierda y determinar direccionalidad derecha o izquierda.
- **Descripción general de la actividad:**

Durante la actividad van apareciendo vehículos tanto terrestres como aéreos uno detrás de otro. Los usuarios han de determinar con su mano si el vehículo va en dirección hacia la derecha o hacia la izquierda. Para decir su respuesta, el usuario debe levantar la mano que determina la dirección. Si el sensor de movimiento de Ninus Universo detecta que la respuesta es correcta, aparecerá otro vehículo. En caso de que la respuesta sea incorrecta, se irá repitiendo el recorrido del vehículo hasta que el alumno acierte.

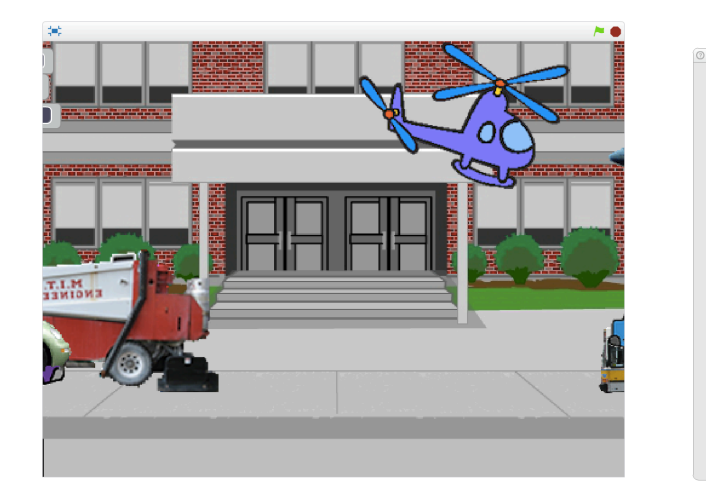

Imagen 2: *Sesión 1, el tráfico.*

## - **Descripción detallada**

Fondo de la proyección : Una carretera con edificios al fondo .Se mantiene de manera estática durante toda la proyección .La imagen que aparece en el fondo forma parte de la biblioteca de Scratch.

## **1) Presentación del personaje:**

El personaje se presenta a los usuarios, les dice como se llama ( Escarabajo colorido) y les pregunta si saben porque. A continuación, cuenta a los oyentes que se llama escarabajo colorido por los muchos colores que posee su cuerpo, detallando cada color y parte que posee.

## **2) Petición de ayuda:**

Nuestro personaje les pide a los usuarios ayuda para solucionar diferentes actividades que les irá presentando a través de Ninus Universo a lo largo de un tiempo. Para ello, les pregunta si quieren ayudarlo ya que cree que si todos los niños de la clase serán capaces de ayudarle.

## **3) Introducción del concepto derecha e izquierda**

Explicación mediante nuestro personaje de la simetría corporal a través de ejemplos que sirven de referencia para el usuario. Los elementos de referencia que introducimos fueron la pizarra y la estantería. Por un lado, la pizarra se encuentra en el lado derecho des de la perspectiva de los niños. Por otro lado, las estanterías se encuentran en el lado izquierdo respecto a la posición del niño.

#### **4) Determinación de mano derecha e izquierda:**

El personaje explica la consigna que deben hacer los usuarios para que Ninus reciba su respuesta. Para facilitar la determinación de la mano que deben levantar e introducir los conceptos derecha e izquierda, el personaje les propone que se enganchen una pegatina azul en la mano derecha y otra roja en la mano izquierda. Para ayudar al usuario , les proporciona una imagen donde se muestran dos manos con las pegatinas correspondientes al lado derecho y al izquierdo.

#### **5) Despedir al personaje:**

Al finalizar la explicación, nuestro personaje pregunta si están preparados para empezar la actividad. Se mantiene en la proyección unos cinco segundos más y desaparece

#### **6) Intervención del profesor:**

El profesor pregunta a los alumnos si han entendido la explicación y da la consigna de levantar primero la mano derecha y luego la izquierda. En el caso de que algún alumno no haya captado la pautas para realizar la actividad se puede repetir la explicación o aclararle la duda el mismo o los compañeros de su clase.

#### **7) Aparición de los vehículos :**

Una vez el profesor se ha asegurado que sus alumnos han comprendido las instrucciones se puede empezar la actividad.

Aparecen los vehículos de uno en uno y hasta que el usuario que esta dentro de la proyección no levanta la mano correspondiente a la dirección hacia donde va el vehículo, no se cambia la imagen.

Hemos añadido ocho tipos de vehículos. Cuando se han determinado las direcciones de todos los vehículos se repite la actividad. De esta forma, proporcionamos seguridad en las respuestas que han dado los usuarios y ayudados a fijar en el usuario la relación entre la dirección en la que va el vehículo, la mano que ha levantado y el color de la pegatina que lleva en la mano que ha levantado .Así como también los elementos pizarra y estantería que hemos introducido para facilitar la aplicación .

#### **Sesión 2: Verano e invierno.**

- **Objetivo:** Categorización de las imágenes a través de la derecha e izquierda. Relacionar objetos/hábitos con las estaciones del año verano e invierno.
- **Descripción de la actividad :** Aparecerán unas imágenes que forman parte de la categoría invierno o de la categoría verano. La proyección está dividida en dos. En el lado derecho está el invierno y en el lado izquierdo el verano. En cuanto aparezcan imágenes, los alumnos deben determinar a través de su cuerpo donde colocar la imagen. En el caso de que la imagen forme parte de la categoría verano ( lado izquierda de la proyección) deben saltar. En el caso de que la imagen forme parte del invierno( lado derecho de la proyección) deben levantar la mano derecha. Hasta que el alumno acierte a que categoría pertenece la imagen no aparecerá la siguiente. Una vez finalizada la actividad aparecen las dos categorías con las imágenes correspondientes en cada una de ellas.

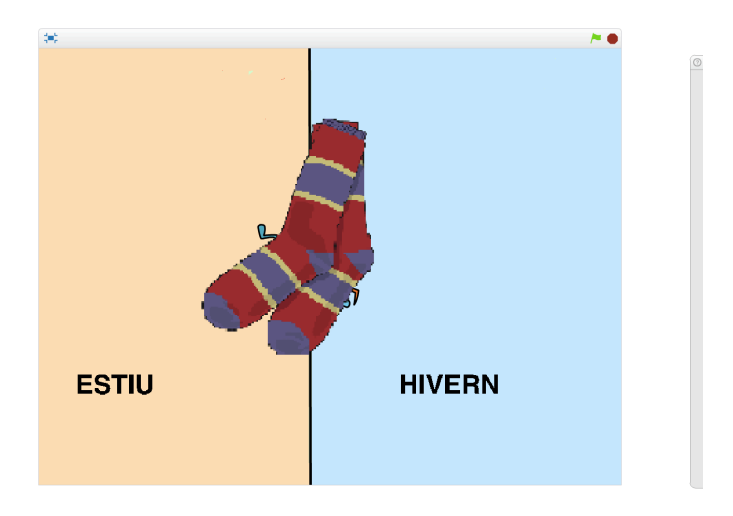

Imagen 3: *Sesión 2, verano e invierno.*

#### - **Descripción detallada:**

El fondo de la proyección esta dividido en dos colores y espacios visuales.

#### **1) Saludo del personaje:**

El personaje saluda a los usuarios y les pregunta si se acuerdan de quien es. Una vez hecha la pregunta les recuerda quien es. Durante toda la explicación esta en movimiento.

#### **2) Explicación de los conceptos invierno y verano:**

El personaje contextualiza las dos palabras que aparecen en pantalla : invierno y verano. Para poder explicar el concepto, explica comidas típicas de cada estación (helados/sopa), la ropa que llevamos cuando hace calor (bañadores, pantalones cortos, sandalias…) y cuando hace frio (bufandas, guantes, jerséis…). También cuenta las festividades típicas de cada estación como la navidad en invierno. El personaje sigue en movimiento durante la explicación.

#### **3) Explicación de la consigna:**

El personaje explica la consigna: aparecen imágenes y los usuarios las deben categorizar mediante la derecha o la izquierda, y hace alusión a la explicación de la anterior sesión para poder poner en situación a los alumnos.

Para responder a la consigna, los usuarios deben levantar la mano derecha si creen que la imagen es propia de la estación de invierno y si creen que la imagen es propia del verano deben saltar.

#### **4) Despedida del personaje :**

El personaje pregunta a los usuarios si han entendido toda la consigna, y se despide dando ánimos para que lo hagan lo mejor que puedan.

#### **5) Aparición de la imágenes :**

Las imágenes aparecen en medio de la pantalla y el usuario debe decidir hacia que dirección quiere que se coloque la imagen, si en el lado derecho (invierno) o en el izquierdo (verano). Cuando el usuario realiza el movimiento correcto para que Ninus Box pueda responder, la imagen se desplazara disminuyendo el tamaño hacia la parte que le toca.

En total aparecen 19 imágenes sacadas de la biblioteca de Scratch.

#### **6) Elementos de cada categorización :**

Finalmente, una vez realizada toda la actividad, el profesor mediante el control por teclado programa para que aparezcan cada uno de los elementos dentro de la categoría adecuada.

El profesor puede hacer preguntas sobre los distintos elementos o pedir a los alumnos que expliquen alguna situación sobre las imágenes de la pantalla.

Si el profesor cree que los conceptos no han quedado claros puede repetir el proceso saltándose la presentación y la descripción de la consigna.

## **Sesión 3: El cuerpo humano**

- **Objetivo:** Conocer las partes del cuerpo humano así como la determinación del eje de simetría. Determinar lateralidad según perspectiva (efecto espejo).
- **Descripción de la actividad :** En la proyección hay un dibujo de un niño y una niña en ropa interior. Cada parte de su cuerpo tiene una redonda encima. El profesor puede ir dando la consigna pudiendo adaptarla a la dificultad que vea en los alumnos. Cuando le da una consigna a un usuario ( ejemplo: mano derecha de la niña) este debe ir hacia la mano derecha de la niña y saltar. Cuando el Ninus detecta el movimiento, el circulo de la parte donde ha saltado el niño se mueve y suena una melodía . (cada redonda tiene una melodía diferente).

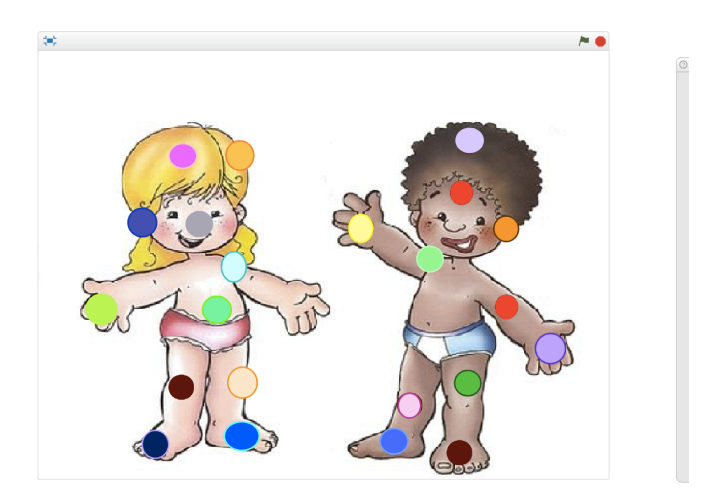

Imagen 4: *Sesión 3, El cuerpo humano*

## - **Descripción detallada:**

En el fondo de la pantalla aparece la imagen de un niño y una niña en ropa interior.

#### **1) Salutación :**

El personaje (Escarabajo colorido) entra en proyección. Primero saluda a los alumnos y les pregunta como están.

#### **2) Explicación partes del cuerpo humano:**

Antes de explicar la consigna, el personaje, les explica donde están situadas las partes del cuerpo humano y diferencia entre aquellas partes que son dos partes simétricas ( ojos, pies…) y las que solo tienen un elemento ( boca, nariz…) .

#### **3) Introducción de la perspectiva**

La Imagen que aparece en la proyección hace el efecto espejo ( la derecha de los niños no es la derecha de los usuarios). El personaje explica la diferencia de perspectiva respeto a la lateralidad .

#### **4) Consigna:**

El personaje explica a los alumnos que deberán hacer caso de la consigna que vaya diciendo el profesor. Cuando el profesor diga una parte del cuerpo de los dos niños que aparecen en pantalla, el usuario que este dentro de la proyección deberá colocarse encima de la redonda que esta en la parte que ha dicho el profesor.

## **5) Despedida del personaje**

El personaje pregunta si lo han entendido todo y les desea muchos ánimos. Se despide hasta el siguiente día.

#### **6) Consignas del profesor**

En esta actividad es el profesor quien marca las pautas que deben realizar los alumnos. De esta forma, el profesor puede ir adaptando la actividad u graduando su dificultad a medida que transcurre la sesión . Se empieza por

consignas básicas ( colócate encima de la cara de la niña y salta) para acabar con consignas con mas dificultad ( colócate encima del hombro derecho del niño que esta a la derecha de la pantalla y salta) . Cada vez que un usuario salte encima de una redonda va a sonar una melodía. El profesor puede profundizar mas el concepto de perspectiva mediante las imágenes de la proyección.

## **Sesión 4: La nieve**

- **Objetivo:** Observación de las diferencias de medida y de forma. Determinación de figuras iguales.
- **Descripción de la actividad:** En la proyección aparecerán trece parejas de formas que simbolizan la nieve. El usuario debe determinar cuales son estas parejas. Debe discernir entre la forma de las diferentes figuras, ya que, todas tienen medidas distintas. Al final de la actividad se muestran todas las parejas de figuras.

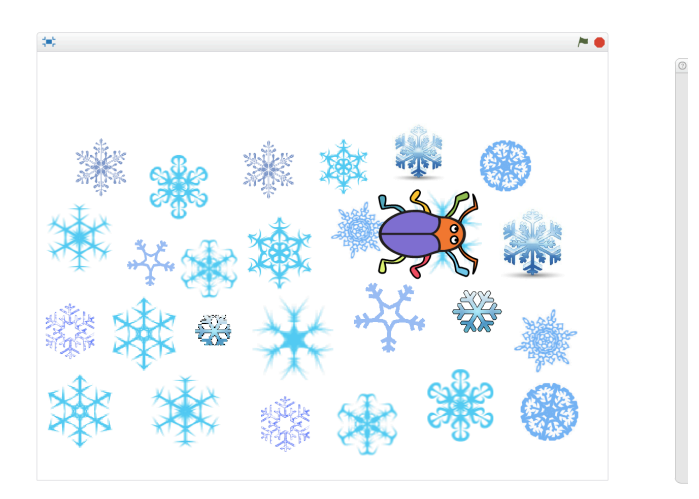

Imagen 5: *Sesión 4, la nieve.*

**Descripción detallada**: El fondo de la proyección es estático y se observan las diferentes parejas de forma desordenada

#### **1) Salutación del personaje :**

El personaje saluda a los usuarios y les introduce que trae una actividad relacionada con la primavera. Les pregunta como están.

#### **2) Explicación invierno:**

El personaje les cuenta que se esta acabando el invierno. Les explica el frio que hace durante esta estación del año y que a veces puede nevar. Les pregunta si saben dibujar la nieve. A continuación explica que hay muchas formas de representar los copos de nieve y que se distinguen entre ellos por la forma, tamaño y colores.

#### **3) Explicación de las diferencias de figuras :**

El personaje les cuenta que podemos distinguir un dibujo de otro gracias a los colores, a la forma y a la medida. Pone ejemplos para entender las posibles diferencias que puedan haber.

#### **4) Explicación de la consigna:**

El personaje les cuenta que necesita la ayuda de los alumnos para encontrar las distintas parejas que salen en la proyección. En total son 13 parejas. Los alumnos deben entrar en la proyección e ir hacia una de las dos figuras de la pareja y levantar la mano derecha para eliminar la figura de la pantalla. A continuación, el usuario debe ir a la siguiente figura de la pareja y repetir el proceso. Tienen que realizar la actividad hasta que en pantalla no haya ninguna figura.

#### **5) Despedida del personaje e iniciación de la actividad :**

El personaje pregunta si lo han entendido todo y se despide de los alumnos hasta el próximo día. Se inicia la actividad hasta que no haya ninguna figura en pantalla. El profesor que esta llevando a cabo la actividad puede añadir preguntas y dificultad según transcurra la actividad.

#### **6) Finalización de la actividad :**

Una vez finalizada la actividad aparecen en pantalla todas las figuras emparejadas . En este momento, el profesor puede analizar las figuras junto a sus alumnos, comentando la medida de cada figura de la pareja, el color, las diferencias de forma y lo que crea oportuno.

#### **Sesión 5: La primavera**

- **Objetivo:** Observación de las diferencias de medida y de forma. Determinación de figuras iguales.
- **Descripción de la actividad** En la proyección aparecerán diecisiete parejas de flores. El usuario debe determinar cuales son estas parejas. Debe discernir entre la forma de las diferentes flores y los colores, ya que, todas tienen medidas distintas. Al final de la actividad se muestran todas las parejas de flores.

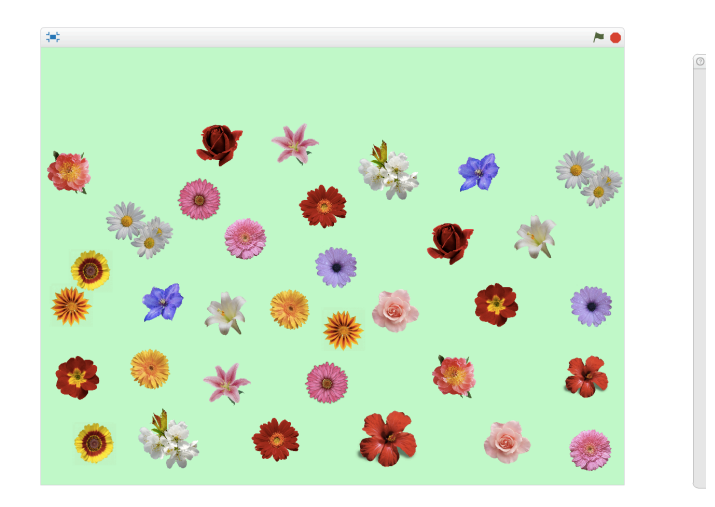

Imagen 6: *Sesión 5, la primavera.*

#### - **Descripción detallada:**

En el fondo de la proyección aparecen las parejas de flores de manera estática. Cuando un usuario salta encima de alguna de las flores, esta desaparece hasta el final de la proyección.

#### **1) Salutación del personaje :**

El personaje saluda a los usuarios y les introduce que les trae una actividad relacionada con la primavera. Les pregunta como están.

#### **2) Explicación primavera:**

El personaje les cuenta que ha llegado la primavera y que está muy contento por ello. Les explica los cambios que conlleva la primavera como el tiempo, las flores, las actividades diarias ( paseos…) y la ropa que llevan en comparación con el invierno.

#### **3) Explicación de las diferencias de figuras :**

El personaje les cuenta que podemos distinguir un dibujo de otro gracias a los colores, a la forma y a la medida. Pone ejemplos para entender las posibles diferencias que puedan haber.

#### **4) Explicación de la consigna:**

El personaje les cuenta que necesita la ayuda de los alumnos para encontrar las distintas parejas que salen en la proyección. En total son 17 parejas. Los alumnos deben entrar en la proyección e ir hacia una de las dos figuras de la pareja y levantar la mano izquierda para eliminar la figura de la pantalla. A continuación, el usuario debe ir a la siguiente figura de la pareja y repetir el proceso. Tienen que realizar la actividad hasta que en pantalla no haya ninguna figura.

#### **5) Despedida del personaje e iniciación de la actividad :**

El personaje pregunta si lo han entendido todo y se despide de los alumnos hasta el próximo día.

Se inicia la actividad hasta que no haya ninguna figura en pantalla. El profesor que está llevando a cabo la actividad puede añadir preguntas y dificultad según transcurra la actividad.

#### **6) Finalización de la actividad :**

Una vez finalizada la actividad aparecen en pantalla todas las figuras emparejadas . En este momento, el profesor puede analizar las figuras junto a sus alumnos, comentando la medida de cada figura de la pareja, el color, las diferencias de forma y lo que crea oportuno.

#### **Sesión 6: Cuerpo humano y animal**

#### - **Objetivo**

Diferenciación entre el cuerpo humano y el cuerpo de los demás animales. Determinación, ubicación y funcionalidad de las partes del cuerpo tanto humano como de los animales

- **Descripción de la actividad** En la proyección aparecerán un total de 31 imágenes divididas en grupos de tres. Cada una de las imágenes hace referencia a una parte o bien del cuerpo humano o bien del cuerpo animal. El alumno debe decidir que función hace la parte del cuerpo que sale en la imagen y posteriormente decidir si forma parte del mundo animal o del humano. Para ello, si decide que debe formar parte del mundo animal deberá levantar la mano izquierda, si por el contrario, decide que forma parte de los humanos, levanta la mano derecha.

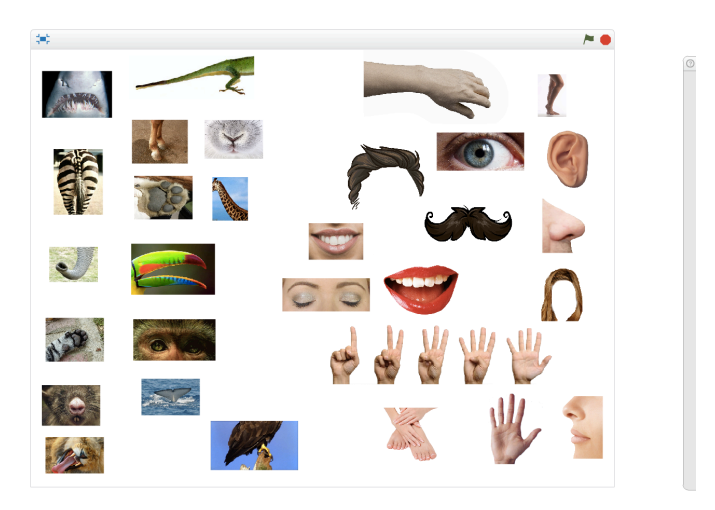

Imagen 7: *Sesión 6, El cuerpo humano y animal.*

#### - **Descripción detallada**

El fondo de la proyección es blanco y van apareciendo imágenes de tres en tres. Hasta que el usuario que esta en proyección no decide correctamente la categoría a la que pertenecen todas las imágenes de la proyección no aparecen las otras. Durante todas las explicaciones del personaje, este esta en movimiento por la pantalla.

#### **1) Salutación del personaje**

El personaje saluda a los alumnos y les pregunta como están

#### **2) Presentación partes cuerpo humano y animal**

El personaje les pregunta a los alumnos si creen que hay diferencias entre el cuerpo animal y el humano. Le cuenta a los alumnos que existen varias diferencias y les pone ejemplos ( cola de los caballos, asnos…) les explica que cada parte del cuerpo tiene una función tanto e los animales como en los humanos ( boca para alimentarse, dientes para morder) y lo compara con los animales ( pico de los pájaros para comer, la trompa del elefante para coger alimentos y agua para llevárselo a la boca…)

#### **3) Explicación de la consigna**

El personaje les explica que durante la sesión aparecerán fotografías de partes del cuerpo animal y humano. Deberá decir la función que realiza la parte que sale en la fotografía ( ejemplo: ojos, mirar) y a continuación deberá decidir si forma parte de un humano (levantar mano derecha) o de un animal ( levantar mano izquierda) . En caso de que forme parte de un animal deben decir a que animal corresponde y explicar lo que sepan de el.

#### **4) Despedida del personaje e Iniciación de la actividad**

El personaje les pregunta si han entendido correctamente lo que se debe hacer. A continuación desaparece y se inicia la actividad.

#### **5) Finalización de la actividad**

Una vez que todos las imágenes se hayan clasificado, aparecen en pantalla las dos categorías con las imágenes correspondientes en cada una de ellas. En este momento de la sesión el profesor puede recordar que imágenes forman parte de cada una de las categorías o hacer preguntas sobre las imágenes.

#### **4. Consejos y limitaciones**

El uso de Ninus Box para aprender contenidos ha sido un estímulo motivador para los alumnos que han realizado la intervención. A través de la observación, hemos visto que los alumnos prestan mas atención trabajando a través de una realidad virtual inmersiva. Los soportes digitales permiten que el alumno sea participe del aprendizaje y a través del recuerdo de las imágenes y las voces aprenden contenido de forma más eficaz.

A través de la experiencia realizada se ha podido observar que es más eficaz trabajar en grupos menores y menos tiempo, ya que, la pantalla es sensible a los movimientos de los usuarios que entran en proyección. Cuantos más alumnos haya, menos espacio hay para rodear la proyección y los alumnos acaban siendo detectados por Ninus Box y hace que el proceso se ralentice.

En cuanto a la creación de las actividades, se necesita un buen conocimiento del programa Ninus Scratch para poder crear contenido, aunque, si lo que se quiere es adaptar contenido ya creado, es más fácil.

#### **5. Consentimiento informado**

Para realizar la evaluación de los alumnos tanto previa a la intervención como posteriormente, se pasó el siguiente consentimiento informado que los padres debían autorizar para que sus hijos formaran parte del estudio.

A continuación se muestra el modelo de consentimiento informado que se usó.

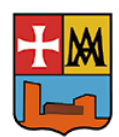

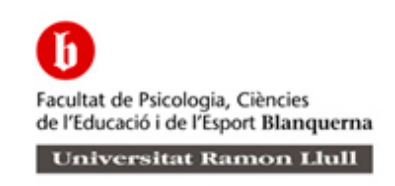

Benvolguts/des;

Sóc l' Alba, estudiant de psicologia de la Universitat Ramón Llull, facultat Blanquerna. Estic realitzant el meu projecte de final de grau avaluant com millora l' atenció una eina tecnològica que es troba en les aules dels alumnes d' infantil que es diu Ninus Universe. És una eina que projecta sobre el terra imatges a través de les quals els alumnes interaccionen entre ells, aprenen i desenvolupen diferents habilitats.

Per poder realitzar l' estudi, necessito mesurar l' atenció a través d' unes proves basades en jocs adaptats a les edats dels vostres fills .

Per avaluar l' atenció, utilitzaré WPPSI-IV, Escala d' Inteligencia de Wechsler per a preescolar i primària.

Per això us demano que m' autoritzeu a poder avaluar l' atenció del vostre fill/a a través de les proves esmentades. Els resultats són totalment anònims i confidencials i només seran utilitzats per aquesta recerca. Un cop finalitzat l' estudi us comunicarem els resultats generals.

Moltes gràcies per la vostra atenció

-------------------------------------------------------------------------------------------------------

Jo ........................................................... estic d'acord en que el meu fill/a ...................................................... participi en l'estudi sobre Ninus Universe. He pres nota que els resultats són totalment anònims i confidencials i només seran utilitzats per la recerca esmentada.

Signatura:

## **6. Reproducir las sesiones :**

Para poder ver las sesiones se necesita o bien Ninus Box, o bien un ordenador formato Windows con el programa Scratch con la extensión de Ninus donde podremos simular las acciones de los usuarios a través del mouse.

El contenido de la sesiones se puede encontrar de forma virtual a través de DropBox. Para poder ver el contenido de la carpeta haz clic en el siguiente enlace :

https://www.dropbox.com/sh/8062cwepbg74k9d/AAA5vsxA-

NSLn3dcMLh6s2gOa?dl=0

#### **Referencias**

- Andersson, G., y Cuijpers, P. (2009). Internet-based and other computerized psychological treatments for adult depression. *Cognitive behavious theraphy*, *38*, 196-205. Doi: 10.1080/16506070903318960
- Armayones, M., Boixadós, M., Gómez, B., Guillamón, N., Hernàndez, E., Nieto, R., et al. (2015). Psicología 2.0: Oportunidades y retos para el profesional de la psicología en el ámbito de la esalud*. Papeles del psicólogo*, *36(2.*), 153-160.
- Baños, R.M., Botella, C., Perpiñá, C. y Quero, S. (2001). Tratamiento mediante realidad virtual para la fobia a volar: un estudio de caso. *Clínica y salud, 12*(3), 391-404
- Botella, C., Baños, R.M., García-Palacios, A., Quero, S., Guillén, V. y José Marco, H. (2007). La utilización de las nuevas tecnologías de la información y la comunicación en psicología clínica. *Revista sobre la sociedad del conocimiento,* 4, 32-41
- Botella, C., Querol, S., Serrano, B., Baños, R. y García, A. (2009). Avances en los tratamientos psicológicos*: la utilización de las nuevas tecnologías de la información y la comunicación. Anuario de psicología, 40*(*2*)., 155-170.
- Botella, C y Bretón-Lopez, J. (2014).Uso de las tecnologías de la información y la comunicación en psicología clínica. *Revista de Psicologia Clínica*, *19*(3), 149-156.
- Bornás, X., Rodrigo, T., Barceló, F. y Toledo,M. (2002). Las nuevas tecnologías en la terapia cognitivo-conductual: una revisión*. Revista Internacional de Psicologia clínica y salud. 2*(3), 533-541
- Btripple.(2016).*Ninus Universe*.Recuperado el 30/04/2015 a : www.ninusuniverse.com
- Diefede, J. y Hofman, H. (2002). Virtual reallity exposure theraphy for Worls Tradecenter post-traumatic stress disorder: a case report. *Cyberpsychology & Behavior*. *5*, 529-535.
- Eysenbach, G.(2001). What is the e-health? *Journal of Medical Internet Research*, *3*(2). doi: 10.2196/jmir.3.2.e20
- Gutiérrez, J., Alsina, I., Carvallo, C., Letosa, A y Magallón, E. (2007). Aplicaciones clínicas de la realidad virtual en el ámbito escolar*. Cuadernos de medicina psicosomática y psiquiatría de enlace,* 82, 32-51.
- Gaggioli, A., Cipresso, P., Serino, S., Campanaro, M., Pallavicini, F., Wiederhold, B, et al. (2014). Positive technology: a free mobile platform for the self-management of psychological strees. Annual review of cybertherapy and telemedicine, *199, 25-29.*
- Marcano,B . (2008). Juegos serios y entretenimiento en la sociedad. *Revista electrónica teoría de la educación: educación y cultura en la sociedad de la informació*
- Perpiñá, C., Botella, C. y Baños, R.M. (2003). Virtual reality in aeting disorders. *European Eating Disorders Review. 9*(3), 93-107.
- Peñate, W., Roca, M y Del pino, T. (2014). Los nuevos desarrollos tecnológicos aplicados al tratamiento psicológico. *Acta colombiana de psicologia, 17*(2), 91-101. doi: 10.14718/ACP.2014.17.2.10
- Rizzo, A., Pair, J., Mcnermey, E., Eastlund, B., Manson, J., Gratch, R. et al,. (2004). From training to toy treatment: design and development of a posttraumatic stress disorder virtual reality exposure therapy application for Iraq

war veterans. *The 3rd Annual international Workshop on Virtual Reahabilitation*. Lausanne, Switzerland.

- Rothbaum, B. O., Hodges, L., Ready, D., Graap, K., y Alarcon, R. D. (2001). Virtual reality exposure therapy for Vietnam veterans with posttraumatic stress disorder. *Journal of Clinical Psychiatry, 62*, 617-622.
- World health Organization. (2006). *Building Foundations for EHealth: Progress of Member States; Report of the WHO Global Observatory for EHealth*. Recuperado el 3 abril 2016, a

http://www.who.int/goe/publications/bf\_FINAL.pdf